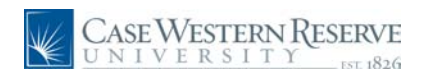

#### **Procedure**

Use these directions to download and install Identity Finder.

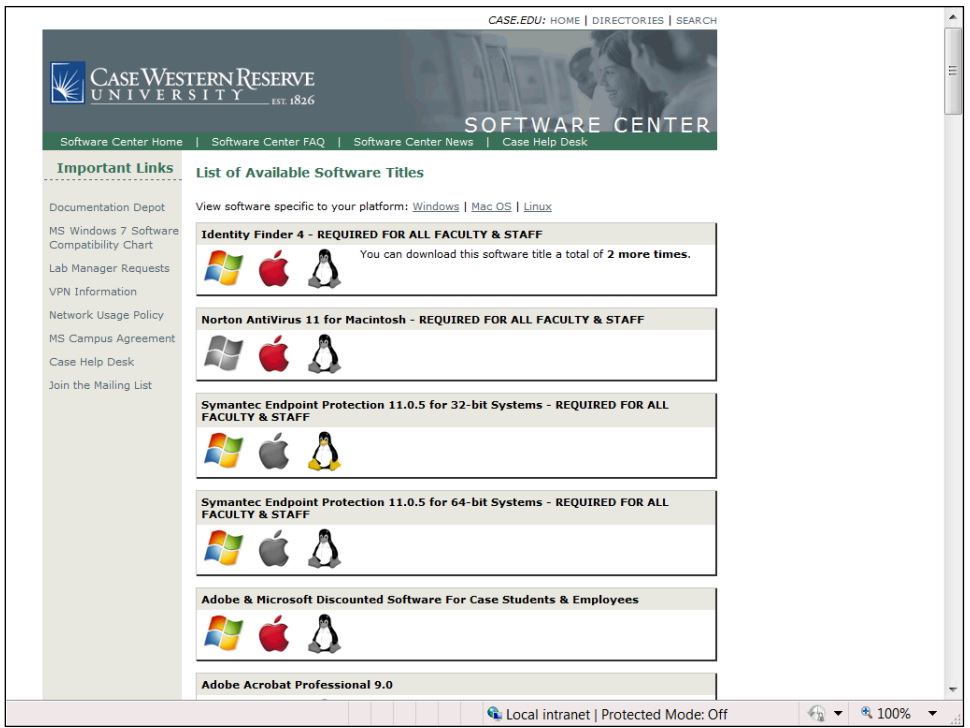

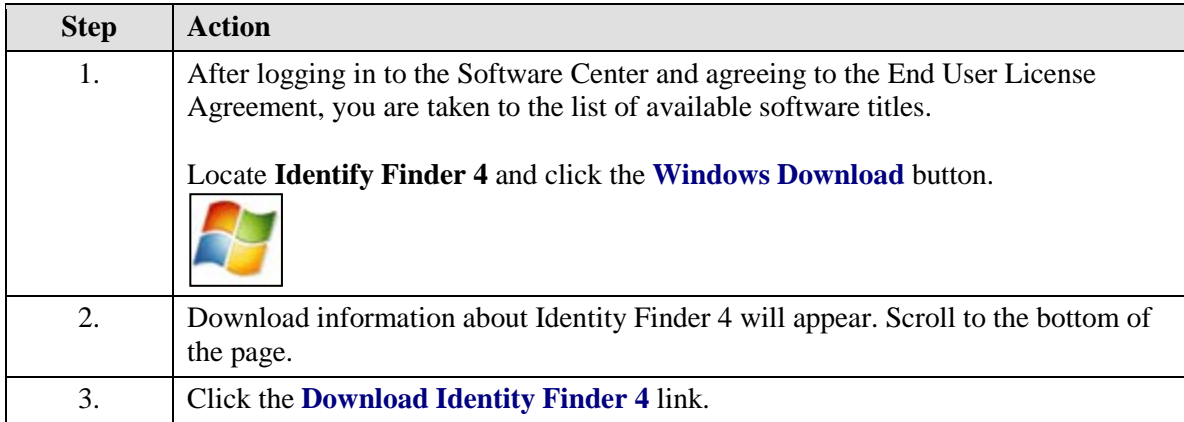

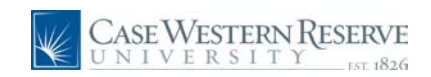

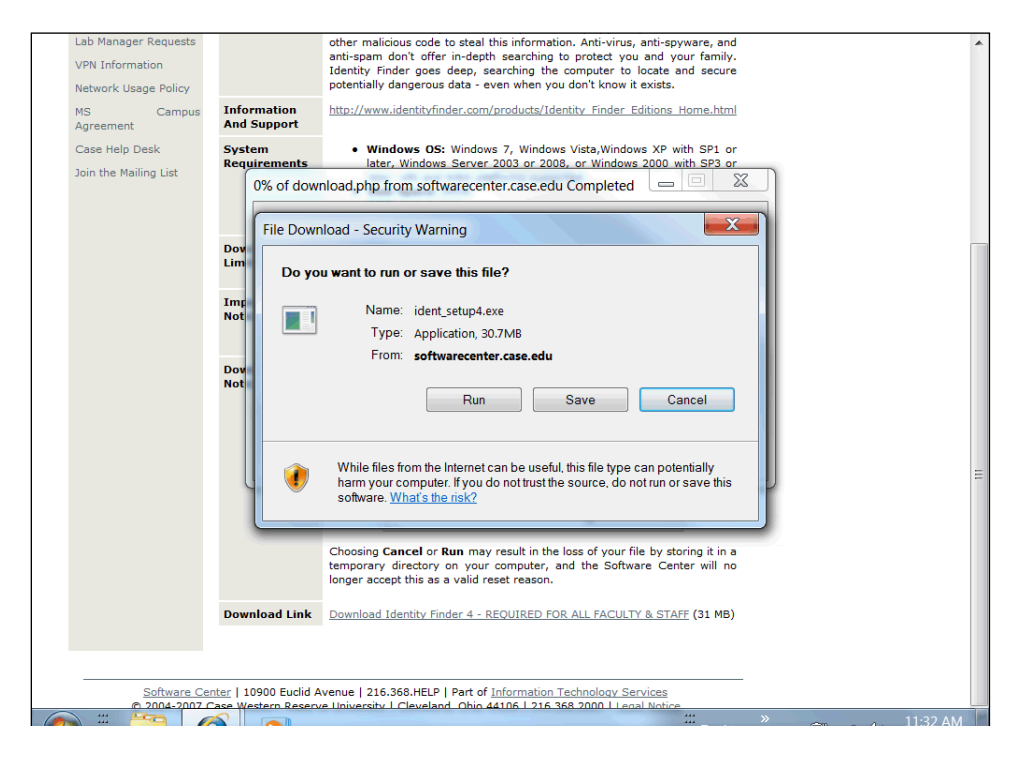

![](_page_1_Picture_128.jpeg)

![](_page_1_Picture_4.jpeg)

![](_page_2_Picture_0.jpeg)

![](_page_2_Picture_54.jpeg)

![](_page_2_Picture_55.jpeg)

![](_page_2_Picture_56.jpeg)

![](_page_3_Picture_1.jpeg)

![](_page_3_Picture_36.jpeg)

![](_page_3_Picture_37.jpeg)

![](_page_4_Picture_0.jpeg)

![](_page_4_Figure_2.jpeg)

![](_page_4_Picture_123.jpeg)

![](_page_5_Picture_1.jpeg)

![](_page_5_Picture_140.jpeg)

![](_page_5_Picture_3.jpeg)

![](_page_5_Picture_141.jpeg)